### Behavioral Driven Development with Behat

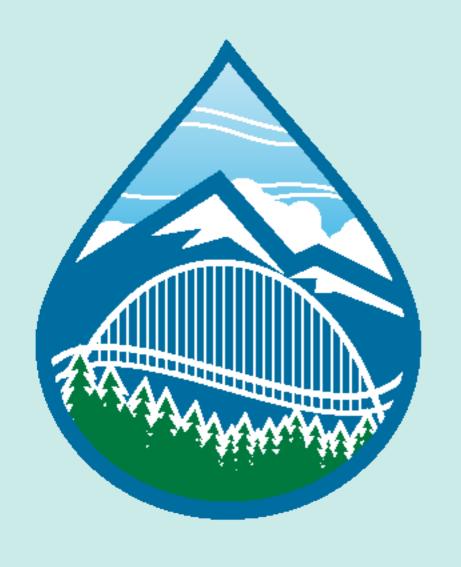

by your friend:

Ryan Weaver @weaverryan

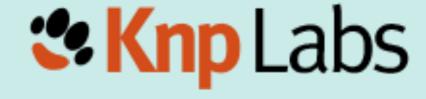

### Who is this Hipster?

- The Symfony "Docs" guy
- KnpLabs US Symfony consulting, training, Kumbaya
- Writer for KnpUniversity.com screencasts

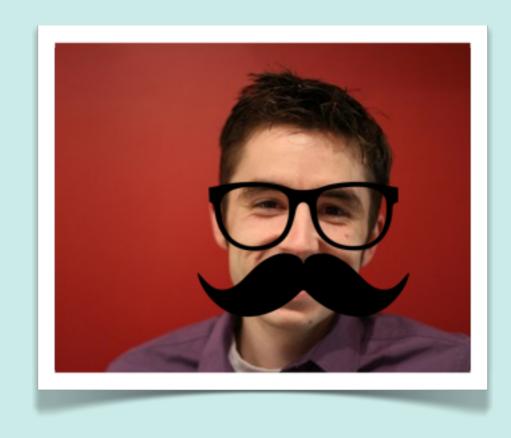

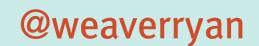

knplabs.com github.com/weaverryan

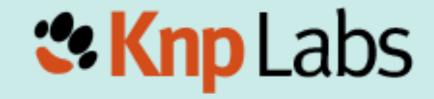

### Who is this Hipster?

- The Symfony "Docs" guy
- KnpLabs US Symfony consulting, training, Kumbaya
- Writer for KnpUniversity.com screencasts
- Husband of the much more talented @leannapelham

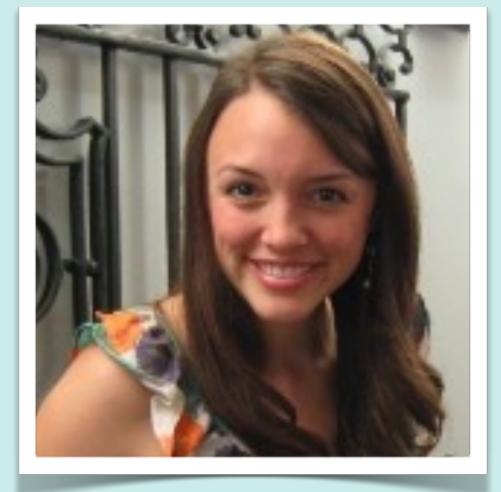

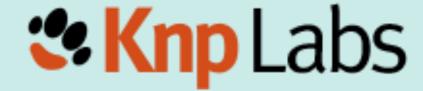

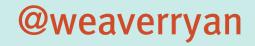

knplabs.com github.com/weaverryan

#### Intro

Plan, Work, Miscommunicate, Panic, Put out Fires, Repeat! (aka Project Work)

http://www.flickr.com/photos/lifeontheedge/416514144/

### The Typical Project

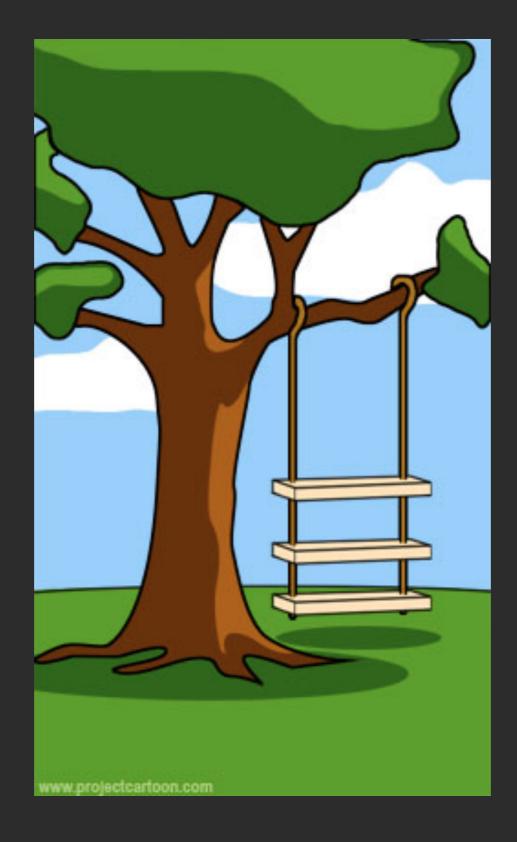

#### How the customer explained it

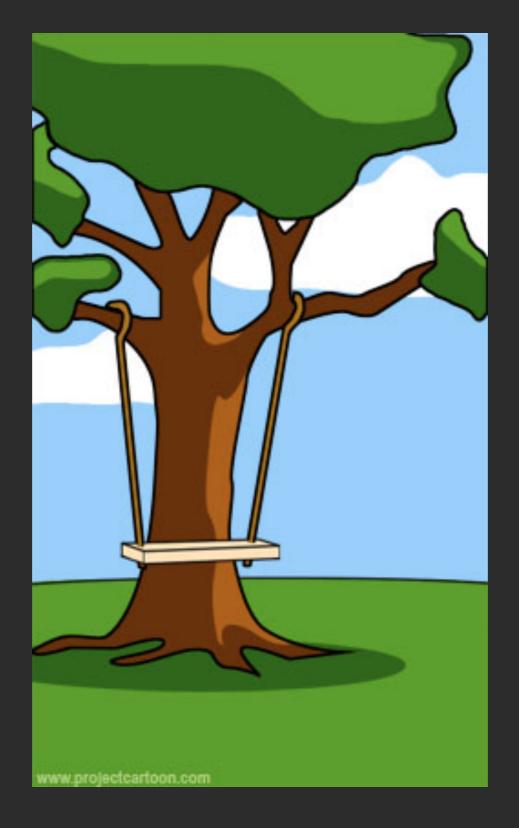

#### How the project leader understood it

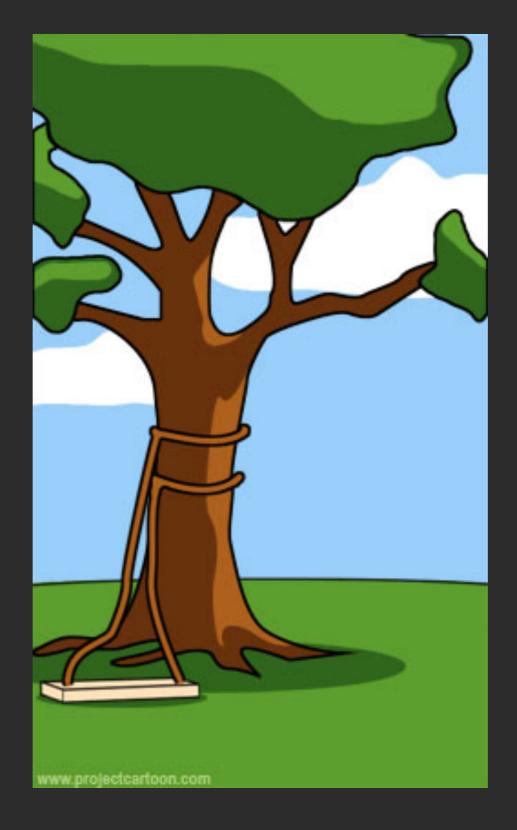

#### How the programmer wrote it

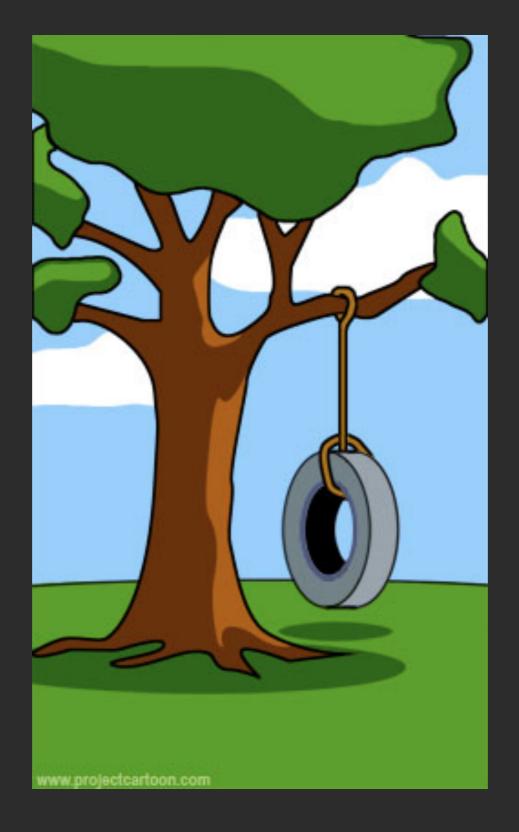

#### What the customer really needed

### ... and my personal favorite

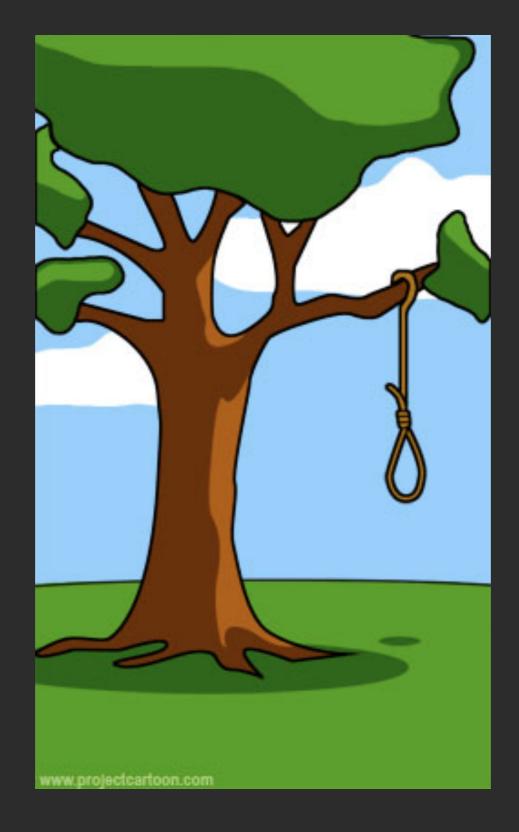

#### What the beta testers received

### Computer Science?

### Where it breaks down...

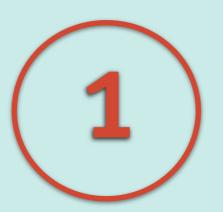

### Different roles, different languages, miscommunication

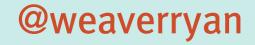

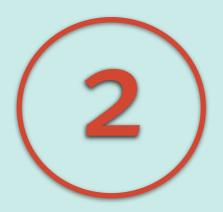

### Your code and business values may not align

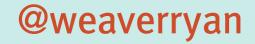

I've just dreamt up this cool new feature that we should implement!

Why? Because it's cool!

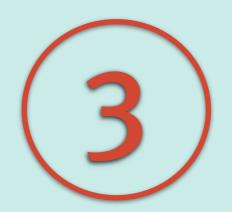

# Over-planning, under-planning, planning...?

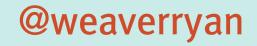

#### Act 1

### Getting down with BDD

### Evolution of Test-Driven Development

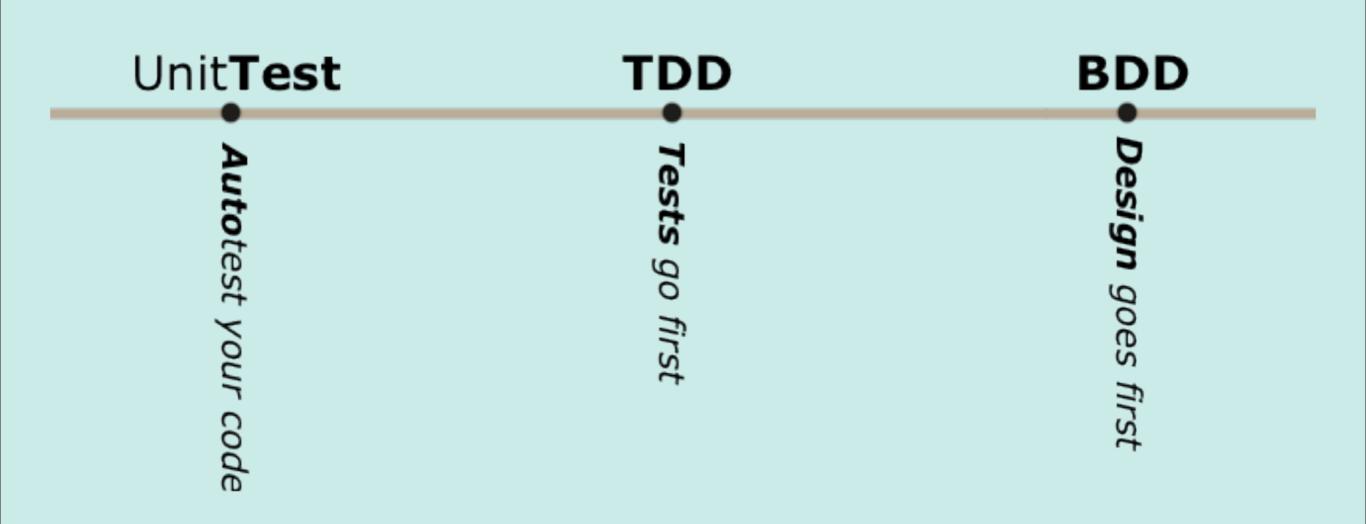

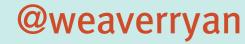

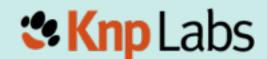

# "Behaviour" is a more useful word, than "test"

© Dan North, 2003

### Evolution of Test-Driven Development

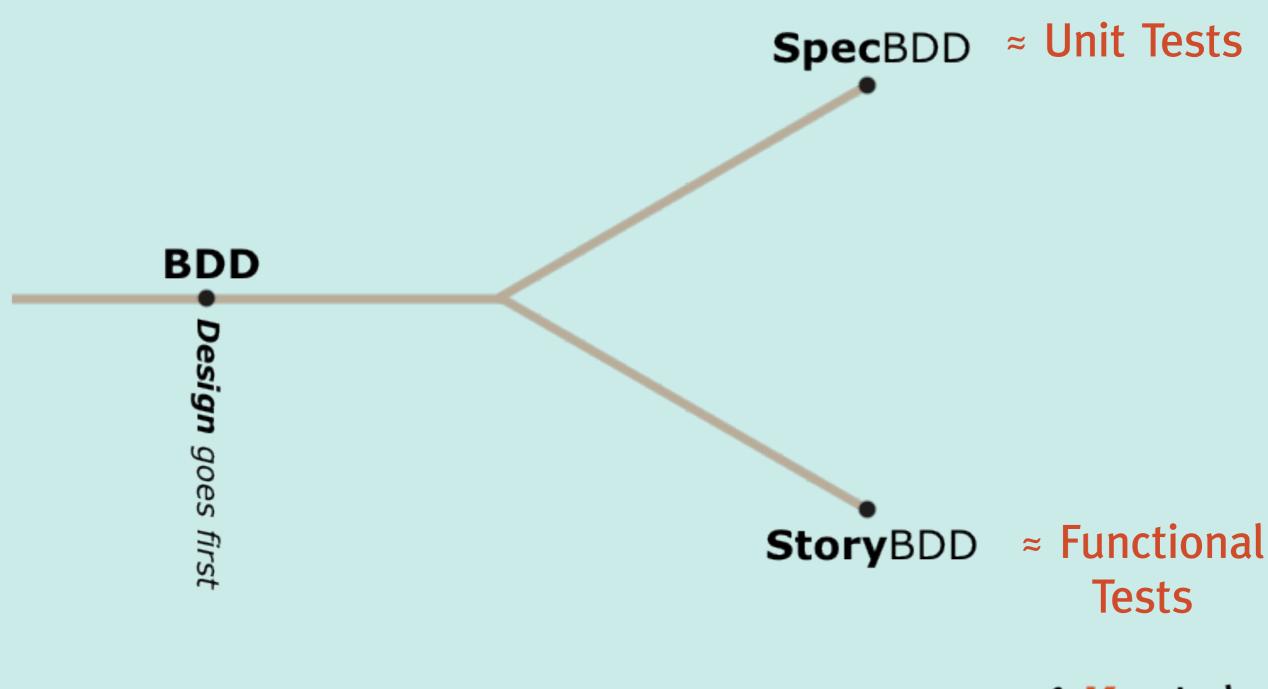

@weaverryan

Knp Labs

### Specification BDD

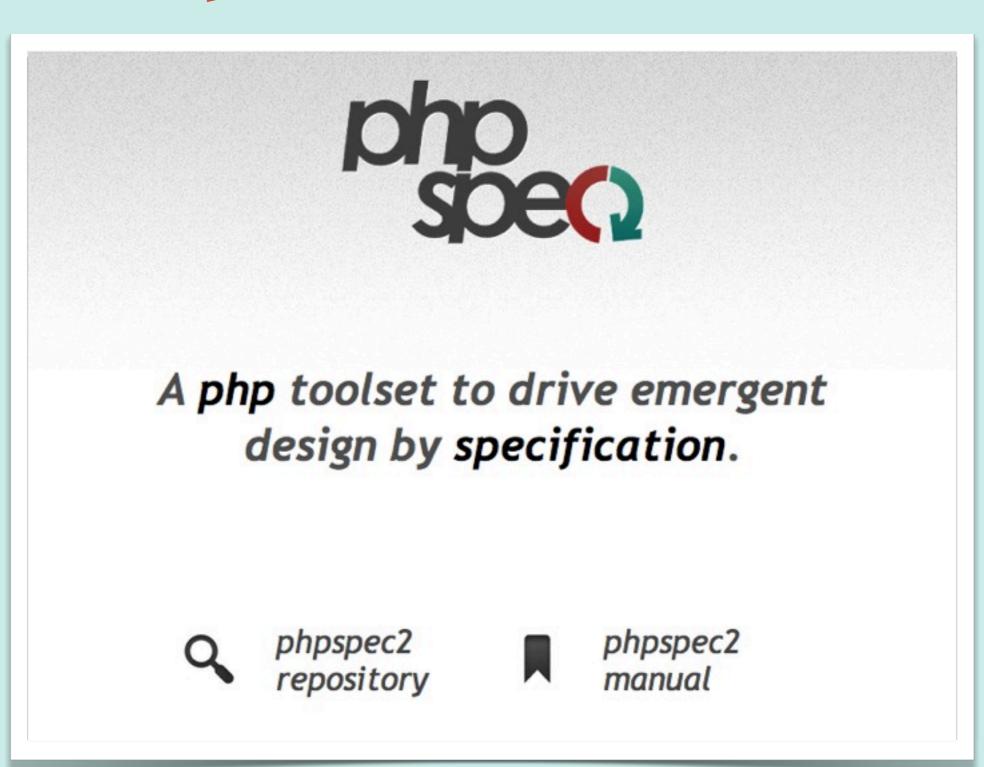

@weaverryan

http://www.phpspec.net

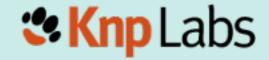

# Scenario-oriented BDD (Story BDD)

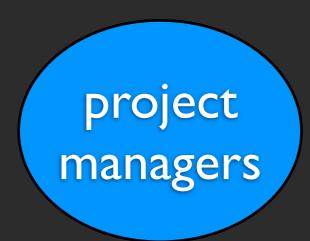

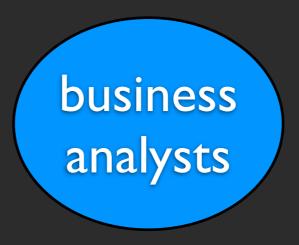

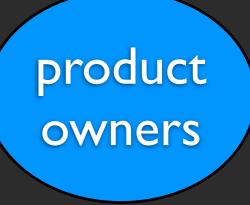

# Let's create a single vocabulary and process

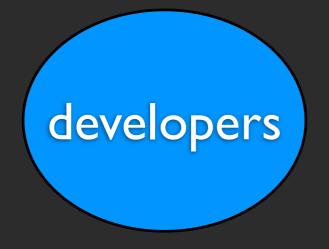

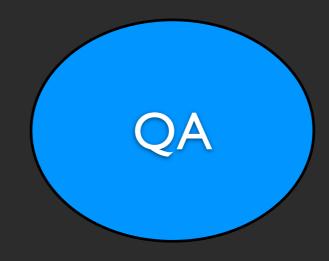

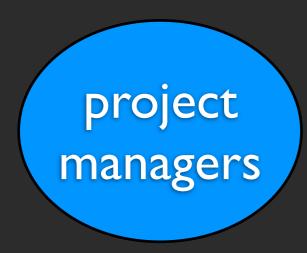

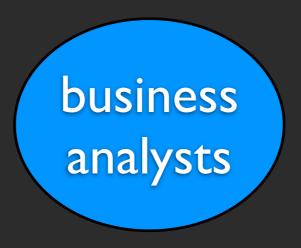

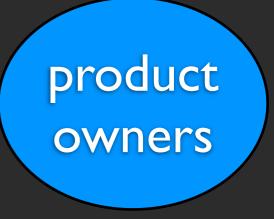

# ... for planning, implementing, and testing a feature

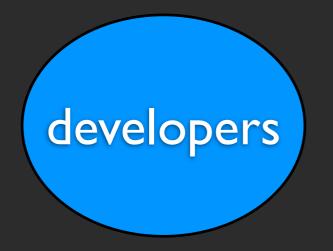

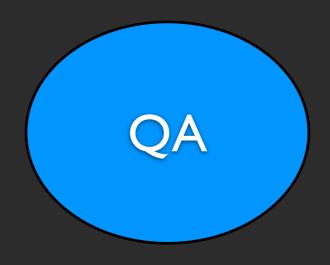

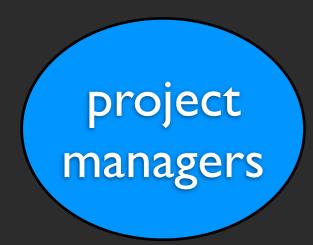

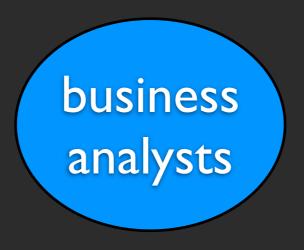

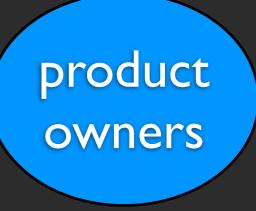

# ... with a focus on the \*behavior\* of the feature

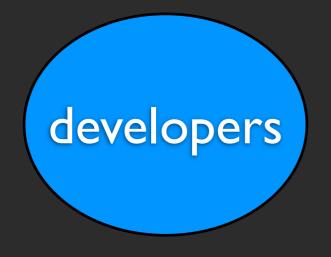

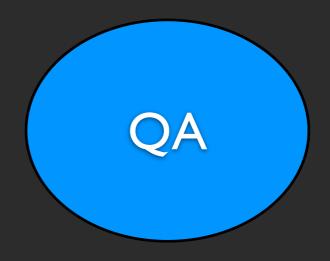

#### Solution

1. Define business value for the features

2. Prioritize features by their business value

3. Describe them with readable scenarios

4. And only then - implement them

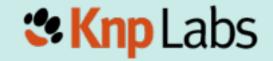

Act 2

Gherkin

### A project consists of many features

### These need to be planned, written and shared

#### Gherkin

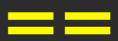

a structured language to describe a feature

```
Feature: {custom_title}
  In order to {A}
  As a {B}
  I need to {C}
```

- {A} the benefit or value of the feature
- {B} the role (or person) who will benefit
- {C} short feature description

The person "writing" this feature - the "I"

#### Solution

1. Define business value for the features

2. Prioritize features by their business value

3. Describe them with readable scenarios

4. And only then - implement them

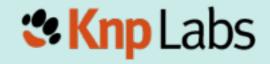

#### read news in French

Feature: I18n

In order to read news in french

As a french user

I need to be able to switch locale

#### read news in French

The **business** value

Feature: I18n

In order to read news in french

As a french user

I need to be able to switch locale

### read news in French The person who benefits

The "author" of this feature Feature: 118n

In order to read news in french

As a french user

I need to be able to switch locale

### read news in French

**Description** of the feature, the action the person will take

Feature: I18n

In order to read news in french

As a french user

I need to be able to switch locale

### Solution

1. Define business value for the features

2. Prioritize features by their business value

3. Describe them with readable scenarios

4. And only then - implement them

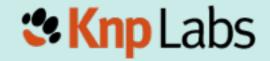

## prioritize...

1) Feature: News admin panel

2) Feature: I18n

3) Feature: News list API

### Solution

1. Define business value for the features

2. Prioritize features by their business value

3. Describe them with readable scenarios

4. And only then - implement them

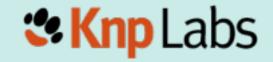

### Feature: News admin panel

In order to maintain a list of news
As a site administrator
I need to be able to edit news

Scenario: Add new article
 Given I am on the "/admin/news" page
 When I click "New Article"
 And I fill in "Title" with "Learned BDD"
 And I press "Save"
 Then I should see "A new article was added"

```
Scenario: Add new article
  Given I am on the "/admin/news" page
  When I click "New Article"
  And I fill in "Title" with "Learned BDD"
  And I press "Save"
  Then I should see "A new article was added"
```

### Given

Defines the initial state of the system for the scenario

```
Scenario: Add new article
  Given I am on the "/admin/news" page
  When I click "New Article"
  And I fill in "Title" with "Learned BDD"
  And I press "Save"
  Then I should see "A new article was added"
```

#### When

Describes the action taken by the person/role

```
Scenario: Add new article
  Given I am on the "/admin/news" page
  When I click "New Article"
  And I fill in "Title" with "Learned BDD"
  And I press "Save"
  Then I should see "A new article was added"
```

### Then

Describes the observable system state after the action has been performed

```
Scenario: Add new article
  Given I am on the "/admin/news" page
  When I click "New Article"
  And I fill in "Title" with "Learned BDD"
  And I press "Save"
  Then I should see "A new article was added"
```

### And/But

Can be added to create multiple Given/When/Then lines

## Example #2

Scenario: List available articles
Given there are 5 news articles
And I am on the "/admin" page
When I click "News Administration"
Then I should see 5 news articles

# Gherkin gives us a consistent language for describing features and their scenarios

# ... now let's turn them into tests!

# Act 3

Those tests ain't gonna write themselves,

Behatch

t-shirt: <a href="http://bit.ly/behatch-t">http://bit.ly/behatch-t</a>

# Having a standard way of describing features is cool...

# ... executing those sentences as functional tests is just awesome

### What is Behat?

Behat does one simple thing:

It Maps Each step\*\* to a PHP Callback

Behat "executes" your scenarios, reading each step and calling the function associated with it

\*\* each line in a scenario is called a "step"

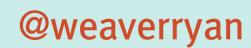

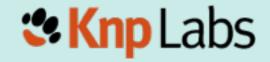

# Installing Behat

# Behat is just a library that can be installed easily in any project via Composer

New to Composer? Free screencast cures it! KnpUniversity.com/screencast/composer

# In your project directory...

1) Download Composer

```
$> curl -s http://getcomposer.org/installer | php
```

2) Create (or update) composer.json for Behat

http://bit.ly/behat-composer

```
"require": {
    "behat/behat": "2.4.*@stable"
"minimum-stability": "dev",
"config": {
    "bin-dir": "bin/"
```

http://bit.ly/behat-composer

# In your project directory...

1) Download Composer

```
$> curl -s http://getcomposer.org/installer | php
```

2) Create (or update) composer.json for Behat

http://bit.ly/behat-composer

3) Download Behat libraries

\$> php composer.phar install

\o/ Woo!

The most important product of the installation is an executable bin/behat file

```
Usage:
behat [--init] [-f|--format="..."] [--out="..."] [--lang="..."] [--[no-]ansi] [-
no-]snippets-paths] [--[no-]multiline] [--[no-]expand] [--story-syntax] [-d|--def
cache="..."] [--strict] [--dry-run] [--rerun="..."] [--append-snippets] [features
Arguments:
features
                        Feature(s) to run. Could be:
                        a dir (features/)
                        a feature (*.feature)
                        - a scenario at specific line (*.feature:10).
                        - all scenarios at or after a specific line (*.feature:10
                        - all scenarios at a line within a specific range (*.feat
Options:
--init
                        Create features directory structure.
                        How to format features. pretty is default.
 --format (-f)
                        Default formatters are:
                        - pretty: Prints the feature as is.
                        - progress: Prints one character per step.
                        - html: Generates a nice looking HTML report.
                        - junit: Generates a report similar to Ant+JUnit.
                        - failed: Prints list of failed scenarios.
                        - snippets: Prints only snippets for undefined steps.
                        Can use multiple formats at once (splitted with ",")
                        Write formatter output to a file/directory
 --out
```

weaverryan@~/Sites/behat\$ php bin/behat --help

## Behat in a project

To use Behat in a project you need:

- 1) Actual \*.feature files to be executed
- 2) A FeatureContext.php file that holds the PHP callbacks for each step
- 3) (optional) A behat.yml configuration file

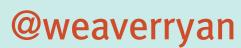

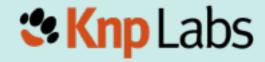

### \$> php bin/behat --init

```
weaverryan@~/Sites/behat$ php bin/behat --init
+d features - place your *.feature files here
+d features/bootstrap - place bootstrap scripts and static files here
+f features/bootstrap/FeatureContext.php - place your feature related code here
```

# Pretend you're testing the "ls" program

# 1) Describe your Feature

Feature: 1s

In order to see the directory structure

As a UNIX user

I need to be able to list the current directory's contents

features/ls.feature

# 2) Your First Scenario

If you have two files in a directory, and you're running the command - you should see them listed."

## 2) Write Your First Scenario

\*\* Write in the natural voice of "a UNIX user"

```
Scenario: List 2 files in a directory
```

Given I have a file named "foo"

And I have a file named "bar"

When I run "ls"

Then I should see "foo" in the output

And I should see "bar" in the output

features/ls.feature

# 3) Run Behat

\$> php bin/behat

weaverryan@~/Sites/behat\$ php bin/behat
Feature: ls
 In order to see the directory structure
 As a UNIX user
 I need to be able to list the current directory's contents

Scenario: List 2 files in a directory
Given I have a file named "foo"
And I have a file named "bar"
When I run "ls"
Then I should see "foo" in the output
And I should see "bar" in the output

1 scenario (1 undefined)
5 steps (5 undefined)
0m0.018s

Behat tries
to find a
method in
FeatureContext
for each step

You can implement step definitions for undefined steps with these snippets:

```
* @Given /^I have a file named "([^"]*)"$/
public function iHaveAFileNamed($arg1)
    throw new PendingException();
/**
 * @When /^I run "([^"]*)"$/
 */
public function iRun($arg1)
    throw new PendingException();
/**
 * @Then /^I should see "([^"]*)" in the output$/
public function iShouldSeeInTheOutput($arg1)
    throw new PendingException();
```

Matching is done via regex

For each step that doesn't have a matching method, Behat prints code to copy into FeatureContext

# 4) Copy in the new Definitions

```
class FeatureContext extends BehatContext
{
   /** @Given /^I have a file named "([^"]*)'$/ */
   public function iHaveAFileNamed($arg1)
                                        Quoted text
       throw new PendingException();
                                         maps to a
                                          method
   /** @When /^I run "([^"]*)"$/ */
                                         argument
   public function iRun($arg1)
       throw new PendingException();
```

# 5) Make the definitions do what they need to

```
@Given /^I have a file named "([^"]*)"$/
public function iHaveAFileNamed($file) {
    touch($file);
  @Given /^I have a directory named "([^"]*)"$/
public function iHaveADirectoryNamed($dir) {
    mkdir($dir);
```

```
/**
  @When /^I run "([^"]*)"$/
 */
public function iRun($command) {
    exec($command, $output);
    $this->output = trim(implode("\n", $output));
/**
  @Then /^I should see "([^"]*)" in the output$/
*/
public function iShouldSeeInTheOutput($string) {
    assertContains(
        $string,
        explode("\n", $this->output)
    );
```

weaverryan@~/Sites/behat\$ php bin/behat

weaverryan@~/Sites/behat\$ php bin/behat Feature: ls In order to see the directory structure As a UNIX user I need to be able to list the current directory's contents Scenario: List 2 files in a directory Given I have a file named "foo" And I have a file named "bar" When I run "ls" Then I should see "foo" in the output And I should see "bar" in the output 1 scenario (1 passed) 5 steps (5 passed)

0m0.024s

weaverryan@~/Sites/behat\$ 📗

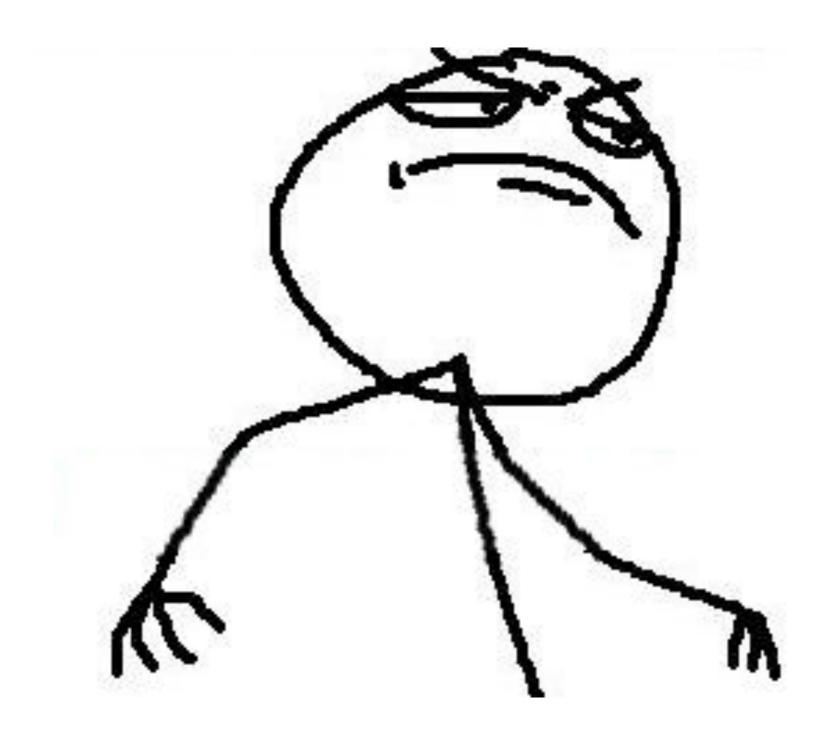

weaverryan@~/Sites/behat\$ php bin/behat Feature: ls In order to see the directory structure As a UNIX user I need to be able to list the current directory's contents Scenario: List 2 files in a directory Given I have a file named "foo" And I have a file named "bar" When I run "ls" Then I should see "foo" in the output And I should see "bar" in the output 1 scenario (1 passed) 5 steps (5 passed)

0m0.024s

weaverryan@~/Sites/behat\$ 📗

## See the full FeatureContext class:

http://bit.ly/behat-ls-feature

#### What Behat \*does\*

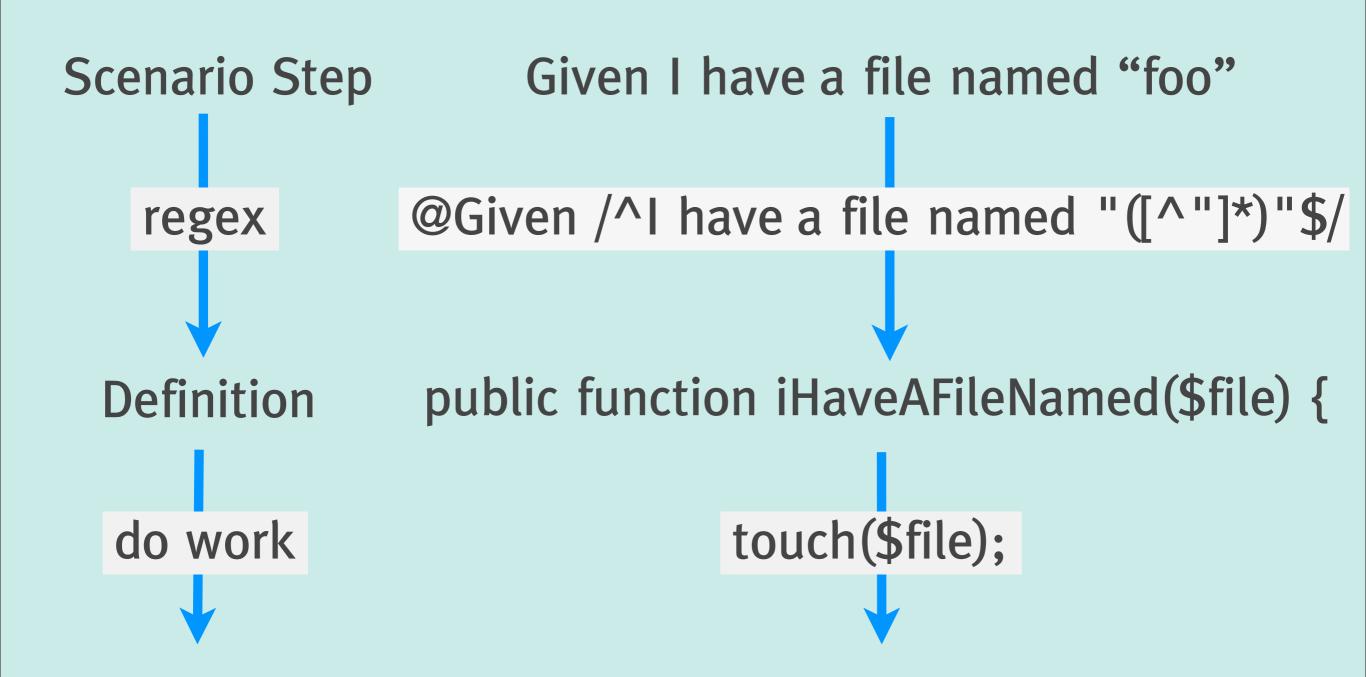

Pass/Fail: Each step is a "test", which passes \*unless\* an exception is thrown

## Creating files and directories in FeatureContext is nice...

but wouldn't it be really cool to command a browser, fill out forms and check the output?

Act 4

Mink

#### Mink!

 A standalone library to use PHP to command a "browser"

 One easy API that can be used to command Selenium, Goutte, ZombieJS, etc

@weaverryan

http://mink.behat.org/

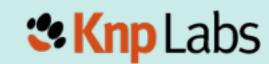

#### A sample of Mink

```
use Behat\Mink\Driver\GoutteDriver;
use Behat\Mink\Session;

// change *only* this line to run
// in Selenium, etc
$driver = new GoutteDriver();
$session = new Session($driver);
```

```
// visit a page
$session->visit('http://behat.org');
echo 'Status: '.$session->getStatusCode();
echo 'URL : '.$session->getCurrentUrl();
```

```
$page = $session->getPage();
// drill down into the page
$ele = $page->find('css', 'li:nth-child(4) a');
echo 'Link text is: '.\$ele->getText();
echo 'href is: '.$ele->getAttribute('href');
// click the link
// (you can also fill out forms)
$ele->click();
```

#### Mink inside FeatureContext

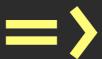

## Dangerous Combo for Functional Testing

#### Integration

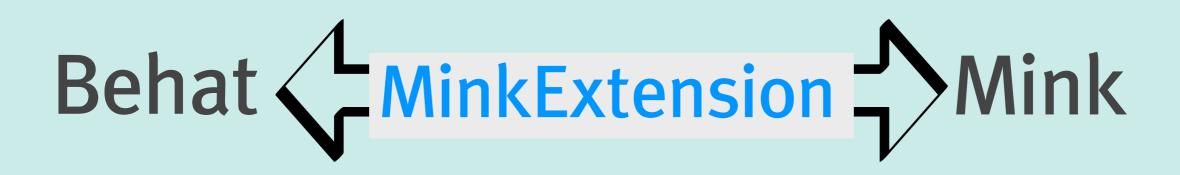

An "Extension" is like a Behat plugin

 The MinkExtension makes using Mink inside Behat a matter of configuration

http://mink.behat.org/

Knp Labs

@weaverryan

#### Install Mink & MinkExtension

- Update composer.json to include
  - \* Mink
  - \* MinkExtension
  - \* Goutte and Selenium2 Drivers for Mink http://bit.ly/behat-mink-composer
- Update the vendor libraries
  - \$> php composer.phar update

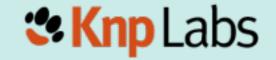

```
"require": {
    "behat/mink": "1.4@stable",
    "behat/mink-goutte-driver": "*"
    "behat/mink-selenium2-driver": "*"
    "behat/behat": "2.4@stable",
    "behat/mink-extension":
"minimum-stability": "dev",
"config": {
    "bin-dir": "bin/"
```

http://bit.ly/behat-mink-composer

## Goal: To easily use Mink inside FeatureContext

#### **Bootstrap MinkExtension**

```
# behat.yml
default:
    extensions:
    Behat\MinkExtension\Extension:
        goutte: ~
        selenium2: ~
        # The base URL to app you're testing base_url: http://en.wikipedia.org/
```

behat.yml is the Behat configuration file and can contain much more than you see here

@weaverryan

http://bit.ly/behat-yml

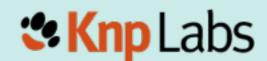

#### **Extend MinkContext**

use Behat\MinkExtension\Context\MinkContext;

class FeatureContext extends MinkContext

Extending MinkContext gives us 2 things...

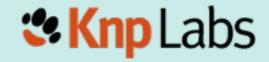

#### 1) Access to a Mink Session

```
class FeatureContext extends MinkContext
    public function doSomething()
        $session = $this->getSession();
        $session->visit('http://behat.org');
```

Our custom definitions can now command a browser!

## 2) We inherit a pile of great definitions

Before extending MinkContext:

```
weaverryan@~/Sites/behat$ php bin/behat -dl
Given /^I have a file named "([^"]*)"$/
Given /^I have a directory named "([^"]*)"$/
When /^I run "([^"]*)"$/
Then /^I should see "([^"]*)" in the output$/
weaverryan@~/Sites/behat$
```

the -dl option prints all current definitions

#### After extending MinkContext:

```
weaverryan@~/Sites/behat$ php bin/behat -dl
Given /^I have a file named "([^"]*)"$/
Given /^I have a directory named "([^"]*)"$/
When /^I run "([^"]*)"$/
Then /^I should see "([^"]*)" in the output$/
Given /^(?:II )am on homepage$/
When /^(?:II )go to homepage$/
Given /^(?:II )am on "(?P<page>[^"]+)"$/
When /^(?:II )go to "(?P<page>[^"]+)"$/
 When /^(?:II )reload the page$/
 When /^(?:II )move backward one page$/
 When /^(7:11 )move forward one page$/
 When /^(7:11 )press "(?P<buttor>(7:[^"]\\")*)"$/
 When /^(7:II )follow "(?P<link>(7:[^"]\\")*)"$/
 When /^(7:II )fill in "(?P<field>(7:[^"]\\")*)" with "(?P<value>(?:[^"]\\")*)"$/
 When /^(7:11 )fill in "(?P<value>(7:[^"]\\")*)" for "(?P<field>(7:[^"]\\")*)"$/
 When /^(?:II )fill in the following:$/
 When /^(?:II )select "(?P<option>(?:[^"]!\\")*)" from "(?P<select>(?:[^"]!\\")*)"$/
 When /^(?:II )additionally select "(?P<option>(?:[^"]!\\")*)" from "(?P<select>(?:[^"]!\\")*)"$/
 When /^(?:II )check "(?P<option>(?:[^"]\\")*)"$/
 When /^(?:II )uncheck "(?P<option>(?:[^"]\\")*)"$/
 When /^(?:II )attach the file "(?P
                                          " to "(?P<field>(?:[^"]!\\")*)"$/
 Then /^(?:II )should be on "(?P<page>[^"]+)"$/
 Then /^the (?i)url(?-i) should match (?P<pattern>"([^"]\\")*")$/
 Then /^the response status code should be (?P<code>\d+)$/
 Then /^the response status code should not be (?P<code>\d+)$/
 Then /^(?:II )should see "(?P<text>(?:[^"]\\")*)"$/
 Then /^(7:II )should not see "(?P<text>(?:[^"]!\\")*)"$/
 Then /^(7:II )should see text matching (?P<pattern>"(7:[^"]\\")*")$/
 Then /^(7:II )should not see text matching (?P<pattern>"(7:[^"]\\")*")$/
 Then /^the response should contain "(?P<text>(?:[^"]!\\")*)"$/
 Then /^the response should not contain "(?P<text>(?:[^"]I\\")*)"$/
 Then /^(?:II )should see "(?P<text>(?:[^"]!\\")*)" in the "(?P<element>[^"]*)" element$/
Then /^(?:II )should not see "(?P<text>(?:[^"]\\")*)" in the "(?P<element>[^"]*)" element$/
 Then /^the "(?P<element>[^"]*)" element should contain "(?P<value>(?:[^"]!\\")*)"$/
 Then /^the "(?P<element>[^"]*)" element should not contain "(?P<value>(?:[^"]!\\")*)"$/
 Then /^(?:II )should see an? "(?P<element>[^"]*)" element$/
 Then /^(?:II )should not see an? "(?P<element>[^"]*)" element$/
 Then /^the "(?P<field>(?:[^"]\\")*)" field should contain "(?P<value>(?:[^"]\\")*)"$/
Then /^the "(?P<field>(?:[^"]\\")*)" field should not contain "(?P<value>(?:[^"]\\")*)"$/
Then /^the "(?P<checkbox>(?:[^"]\\")*)" checkbox should be checked$/
Then /^the "(?P<checkbox>(?:[^"] I\\")*)" checkbox should not be checked$/
 Then /^(?:II )should see (?P<num>\d+) "(?P<element>[^"]*)" elements?$/
Then /^print last response$/
Then /^show last response$/
weaverryan@~/Sites/behat$ |
```

# In other words: We can write some tests for our app without writing any PHP code

## Suppose we're testing Wikipedia.org

```
# features/wikipedia.feature
Feature: Search
  In order to see a word definition
  As a website user
  I need to be able to search for a word
  Scenario: Searching for a page that does exist
    Given I am on "/wiki/Main_Page"
    When I fill in "search" with "Behavior Driven Development"
    And I press "searchButton"
    Then I should see "agile software development"
```

### These 4 definitions all come packaged with MinkContext

#### Celebration!

```
weaverryan@~/Sites/behat$ php bin/behat features/wikipedia.feature
Feature: Search
  In order to see a word definition
  As a website user
  I need to be able to search for a word
  Scenario: Searching for a page that does exist
    Given I am on "/wiki/Main_Page"
    When I fill in "search" with "Behavior Driven Development"
    And I press "searchButton"
    Then I should see "agile software development"
1 scenario (1 passed)
4 steps (4 passed)
0m1.075s
weaverryan@~/Sites/behat$ 📗
```

#### Act 5

#### Behat in your application

#### Getting "under the hood"

- So far, we can do true "black-box" testing - using Mink to test any website (e.g. wikipedia)
- But if we're testing our app, we don't have access to it, we can't:
  - a) access/clear/prepare the database
  - b) use any code in our application

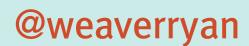

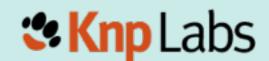

When testing: you should guarantee the starting condition of your environment

How can we add nodes, add users, and configure permissions from inside Behat?

#### Behat in your app

- 1) Install Behat, Mink, MinkExtension

  http://bit.ly/behat-mink-composer
- 2) ??? Gain access to Drupal in Behat ???
- 3) Create nodes, users, etc so that you're testing against a predictable dataset

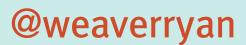

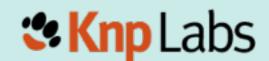

Introducing...

# ... a library made by the Drupal community ...

... which I did not help with ...

### DrupalExtension!

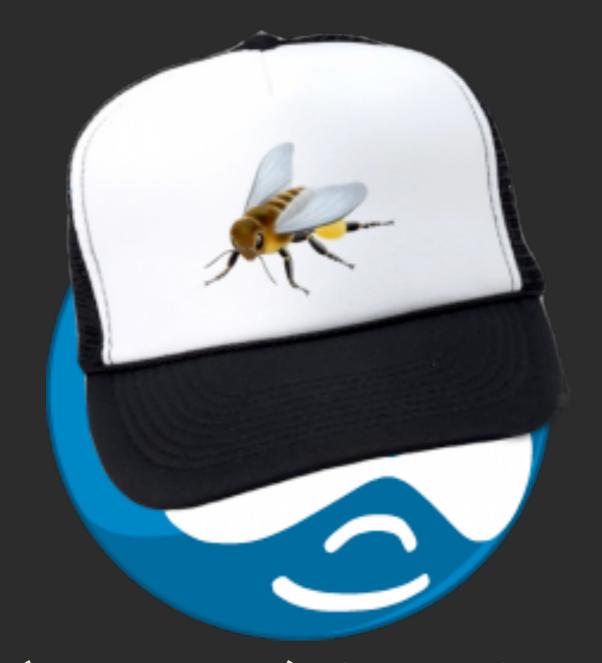

A plugin (extension) for Behat and Drupal

http://bit.ly/drupal-extension

### DrupalExtension

- 1) Even more built-in sentences/definitions
- 2) Build nodes, add users, manage permissions inside Behat
- 3) Operating within Regions
- 4) Hooks to load more sentences/definitions from contrib modules

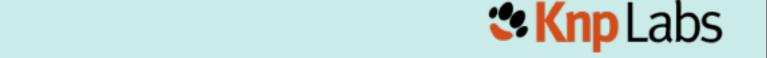

```
# features/node_manage.feature
Background:
 Given I am logged in as a user with the "administrator" role
Scenario: Edit Node
 Given I am viewing a "page" node with the title "Cool beans!"
  When I click "Edit" in the "Body" region
  And I fill in the following:
      Body | Ipsumm |
  And I press "Save"
  Then I should see "Ipsumm" in the "Body" region
```

# Creates a user and adds a role to it

#### Background:

Given I am logged in as a user with the "administrator" role

```
Scenario: Edit Node

Given I am viewing a "page" node with the title "Cool beans!"

When I click "Edit" in the "Body" region

And I fill in the following:

| Body | Ipsumm |

And I press "Save"

Then I should see "Ipsumm" in the "Body" region
```

#### Background:

Given I am logged i

Creates a "page" node ninistrator role in the database

```
Scenario: Edit Noue
```

"Given I am viewing a "page" node with the title "Cool beans!"

When I click "Edit" in the "Body" region

And I fill in the following:

Body | Ipsumm

And I press "Save"

Then I should see "Ipsumm" in the "Body" region

#### Background:

Given I am logged in as a user with the "administrator" role

#### Scenario: Edit Node

Given I am viewing a "page" node with the title "Cool beans!"

Body" region

When I clic And I fill

Body |

And I press save

Looks for the text in a CSS region you've defined as "Body"

Then I should see "Ipsumm" in the "Body" region

### And it's alive!

```
~/Sites/drupal$ ./bin/behat
Feature: Node Management
  Background:
    Given I am logged in as a user with the "administrator" role
  Scenario: Edit Node
    Given I am viewing a "page" node with the title "Cool beans!"
    When I click "Edit" in the "Content" region
    And I fill in the following:
      | Body | Ipsummm |
    And I press "Save"
    Then I should see "Ipsumm" in the "Content" region
1 scenario (1 passed)
6 steps (6 passed)
0m1.57s
~/Sites/drupal$
```

# The 3 Modes of the DrupalExtension

1) blackbox: test an external server, no access to the database 2) drupal: Bootstraps Drupal's code and calls functions 3) drush: Interacts with Drupal via drush

and all of this works right now, in Drupal 7... 6... and 8!

### Contrib Modules

 Every module brings its own screens and user-flows

- What if every module brought its own Behat definitions?
  - \* Given I have a view....
  - \* Given I upload an image and crop it...

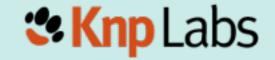

# The DrupalExtension has a hook to automatically load these

# ... We just need to add these definitions into contrib:)

# Want the test to run in Selenium?

# Add @javascript

```
# ...
@javascript
Scenario: Edit Node
 Given I am viewing a "page" node with the title "Cool beans!"
  When I click "Edit" in the "Body" region
  And I fill in the following:
    | Body | Ipsumm |
  And I press "Save"
  Then I should see "Ipsumm" in the "Body" region
```

# Add @javascript

```
Yep, that's all you do!
@javascript
Scenario: Edit Node
 Given I am viewing a "page" node with the title "Cool beans!"
  When I click "Edit" in the "Body" region
  And I fill in the following:
      Body | Ipsumm |
  And I press "Save"
  Then I should see "Ipsumm" in the "Body" region
```

### Download and start Selenium

```
$> wget http://selenium.googlecode.com/files/
selenium-server-standalone-2.31.0.jar
```

\$> java -jar selenium-server-standalone-2.31.0.jar

### Re-run the tests

```
~/Sites/drupal$ ./bin/behat
Feature: Node Management
  Background:
    Given I am logged in as a user with the "administrator" role
  @javascript
  Scenario: Edit Node
    Given I am viewing a "page" node with the title "Cool beans!"
    When I click "Edit" in the "Content" region
1 scenario (1 passed)
3 steps (3 passed)
0m5.036s
```

Yes, add only 1 line of code to run a test in Selenium

Epilogue

You're Turn!

# 1) Install DrupalExtension

http://bit.ly/drupal-extension

This will also install Behat, Mink and MinkContext in your project

# 2) Write features for your app!

... and learn more about what you can do with Mink: <a href="http://mink.behat.org/">http://mink.behat.org/</a>

# 3) high-five your teammates

# ... and do your homework

- I) Behat & Mink Screencast:
   KnpUniversity.com/screencast/behat
   Coupon: HIPSTER
- 2) Talk with OpenSourcery, read their blogs, give them jumping high-fives
- 3) Chat with Melissa Anderson (eliza411) she'll make you think of the testing process holistically: from geek to biz person

#### Thanks...

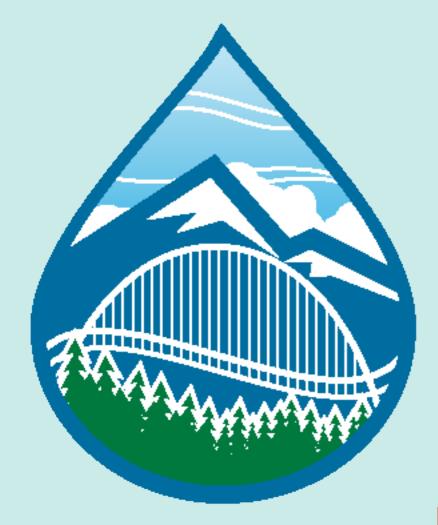

Ryan Weaver @weaverryan

SPECIAL thanks to
Jonathan Hedstrom
(jhedstrom)

**KnpUniversity.com** 

PHP, Behat, Twig, OO, etc Tutorial Screencasts

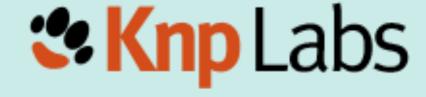

### ... and we love you!

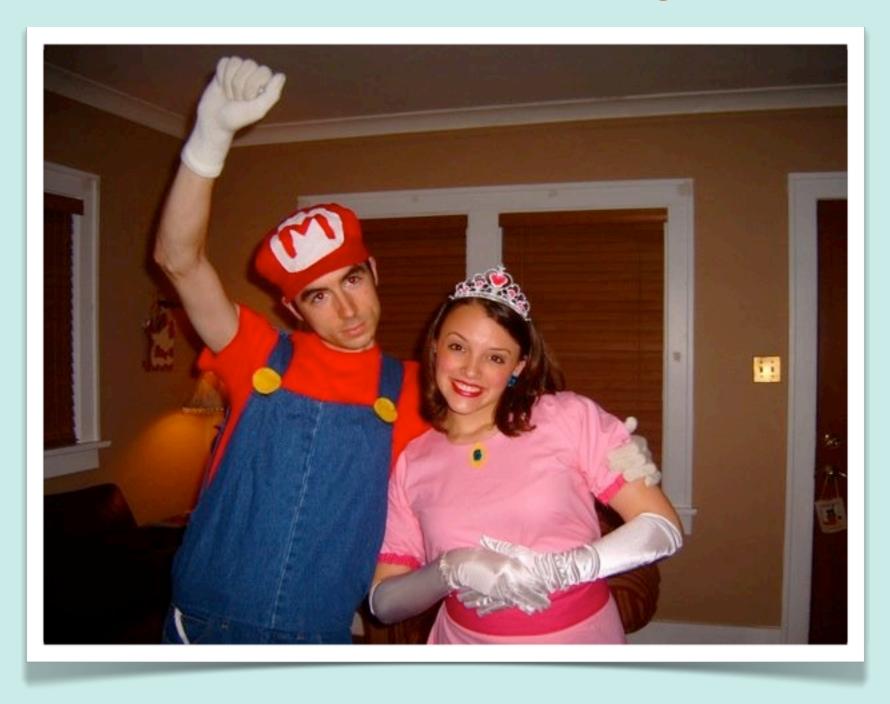

Ryan Weaver @weaverryan

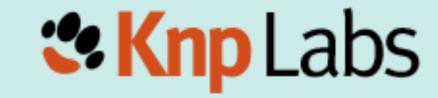

### Coupon: HIPSTER

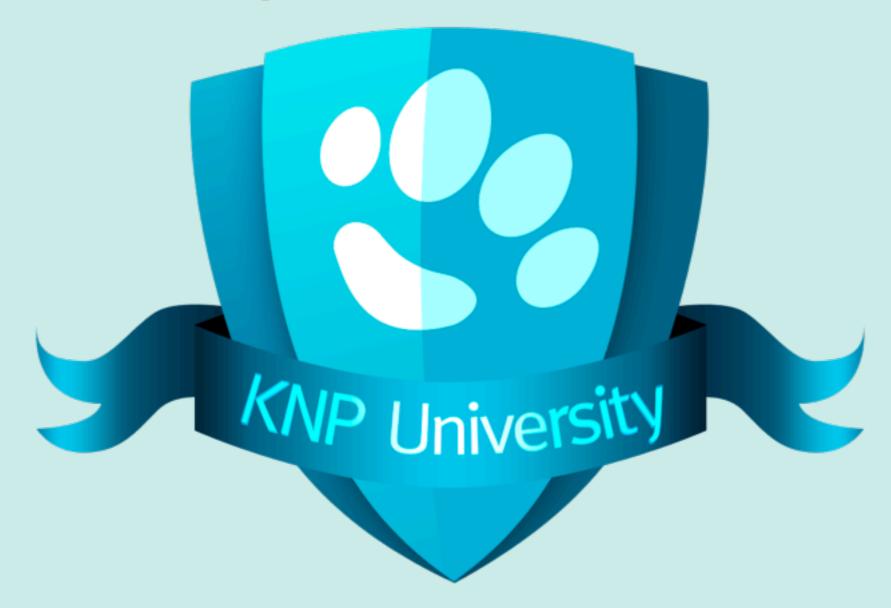

**KnpUniversity.com** 

@weaveryan
@KnpUniversity

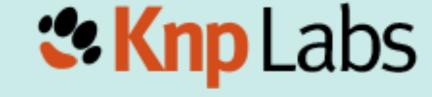